## **Procedimiento para reinscripción:**

Estimado alumno para realizar la reinscripción al semestre PAR 2023-2024.

Primero debes ingresar a tu correo institucional (que termina en **@bachilleresdesonora.edu.mx**).

Después ingresa en otra pestaña de tu navegador a: **sice.cobachsonora.edu.mx** y dar clic en "**Inicia Sesión con Google**":

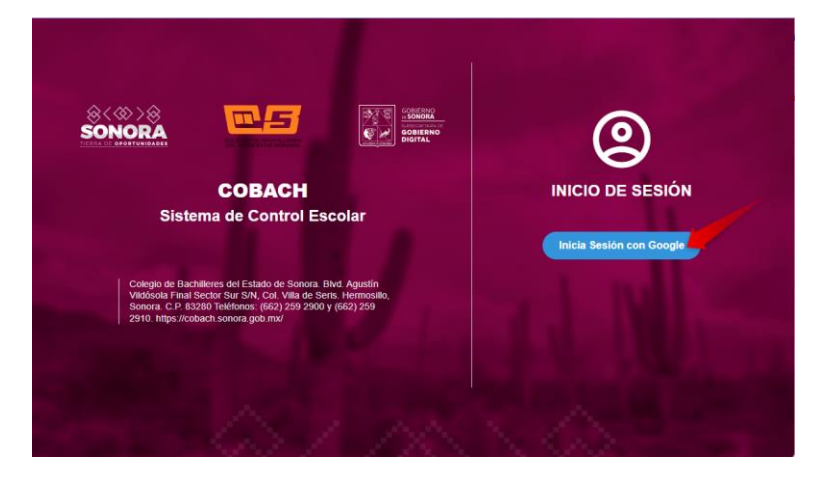

Te pedirá seleccionar una cuenta de correo y deberás seleccionar tu correo institucional:

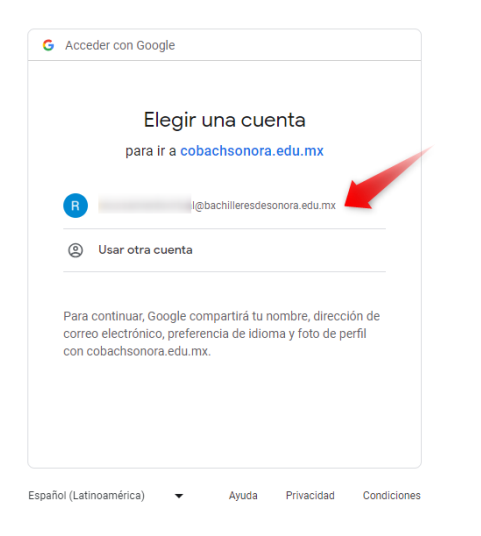

Una vez dentro del portal se mostrará la siguiente información:

Tu nombre, expediente y correo electrónico institucional.

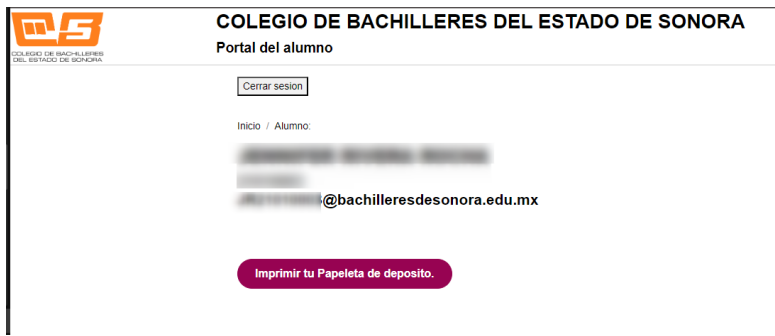

En el cual para continuar con el proceso de reinscripción debe presionar el botón "**Imprimir tu Papeleta de depósito**". Y al presionarlo se mostrará una pantalla para elegir el lugar donde se guardará el archivo PDF.

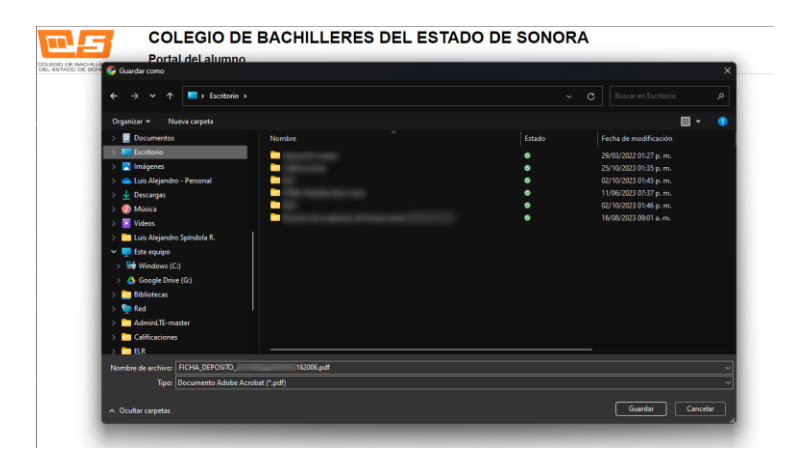

Se generará un PDF con en el que se mostrarán las referencias bancarias para hacer el deposito en la ventanilla de cualquiera de los bancos que se muestran (HSBC, Financiera Bienestar, Banamex o Bancomer).

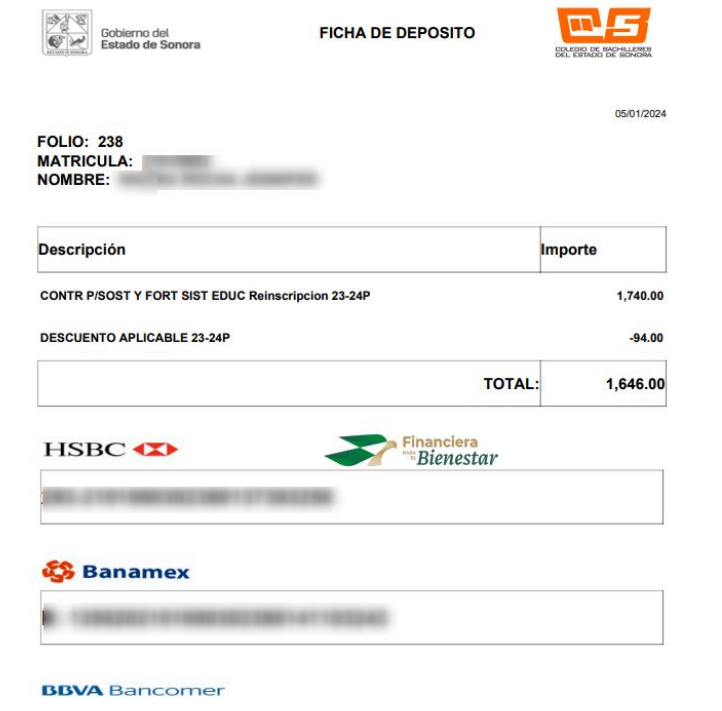